We're using an online program called [Tinkercad](http://www.tinkercad.com/) to create our designs.

### Before you begin the tutorials, you need to create an account on **[Tinkercad](http://www.tinkercad.com/)** Use your school email and the **Sign Up with Google option (click on "more providers" option)**

## **Step #1: Learn the basics of Tinkercad & submit screenshot**

You must complete each of the 5 tutorials below. To earn credit for all of the tutorials, make sure to take a screenshot at the end of the LAST one and copy this image in the box below:

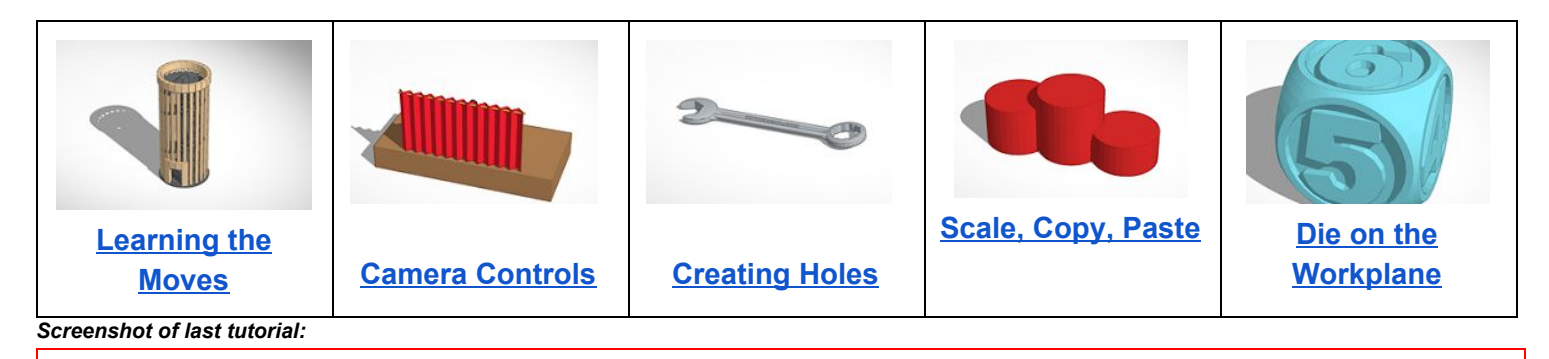

## **Step #2: Create a personal & creative 3-d design then include a screenshot**

Below are some ideas for project. Your only limitation will be that the final printed cost must be under \$3, however size is not important to the design stage. Read the rubric before you begin & be creative! Add details that make your design unique. You must include in your written reflection how you made your design personal, creative and/or useful to you during the creating/designing stage.

- 1) [Keychain:](https://www.tinkercad.com/learn/projects#/project/O221E4PIRXTO4GT;collectionId=OY5L5E8IRXTI47Z) or [Luggage](https://www.tinkercad.com/learn/projects#/project/O0XHVHMIXGFO1D6;collectionId=OY5L5E8IRXTI47Z) Tag (Personalize it...make it more than just some letters)
- 2) Invention create something that solves a real life problem and/or is useful to you [\(Example](https://tinkercad.com/things/aohPdPV2cjU-ipad-air-adapter-holder))
- 3) Action Figure or Figurine [\(Example\)](https://tinkercad.com/things/l7vrY3dXhZJ-bender) or Miniature Board Game Pieces [\(Example](https://tinkercad.com/things/eDPFexB9k02-th1-nkr))
- 4) Jewelry ([Example\)](https://tinkercad.com/things/2ywSjEmEJT0-star-cuff) or something decorative to hang (like an [ornament](https://csg.tinkercad.com/things/3lAXFup8TWw/t725.png?rev=140&s=379a752a81b44491300e244aeb2e0d43&t=54af4f16))

*Screenshot of final product from Tinkercad:*

### **Step #3: Determine the cost of your design, share final STL file & screenshot**

- 1) Save your final Tinkercad design as an STL file in your google drive. (EXPORT your tinkercad file to your chromebook, access your DOWNLOADS and ADD the STL file to your google drive)
- 2) Upload the STL file to this **3d print [calculator](http://www.3dpartprice.com/)** to determine the final cost to print. The parameters for the calculator can be found **[HERE](https://docs.google.com/document/d/1GWTlWyxSO4VVjqKt2Szocf8tUoaBVo48V4GEiX8FijM/edit?usp=sharing) .** Dilate your design, if necessary, and take <sup>a</sup> screenshot of the the final calculator
- 3) Your final STL final needs to be linked to **[THIS SPREADSHEET](https://docs.google.com/spreadsheets/d/18I4fOPuwXl6VihkUkb-XDk2FOSM-rpUOGvcNA994ij8/edit?usp=sharing)**  by SHARING <sup>a</sup> link to the file. Add final printing parameters

*Screenshot of final cost calcultor*

**Step #4: Use your chromebook to take a picture of your final print and include it on our [GOOGLE SLIDE](https://docs.google.com/presentation/d/1csMIFoIwIfBP5QNSy0HO7Dt57KhxdS_pvqeWGoem1BM/edit?usp=sharing)** (each person can insert an individual slide)

# **Step #5: Submit a written reflection on Google Classroom.**

#### **Discuss what you learned in this project…**

Phase 1--Designing: How did you come up with your design? How was it personal/important/useful to you? What details did you add to make it more personal & creative?

Phase 2--Creating: What do you think about the 3D design process? What is the most interesting thing you learned? What was the most challenging part of this project?

Phase 3--Sharing: AFTER you have your printed design, reflect on what you might have done differently...did it come out looking just as you expected? What could you add or do differently the next time you design a 3-d print? How could you now use the skills you learned to design something you might need?

## **Grading Rubric**

- **1) Complete & submit all 5 tutorials by \_\_\_\_\_\_\_\_ \_\_\_\_\_10 pts**
- **2) Link to final 3-d design (see rubric) submitted by \_\_\_\_\_\_\_ \_\_\_\_\_12 pts**
- 3) Final written reflection by **3** pts

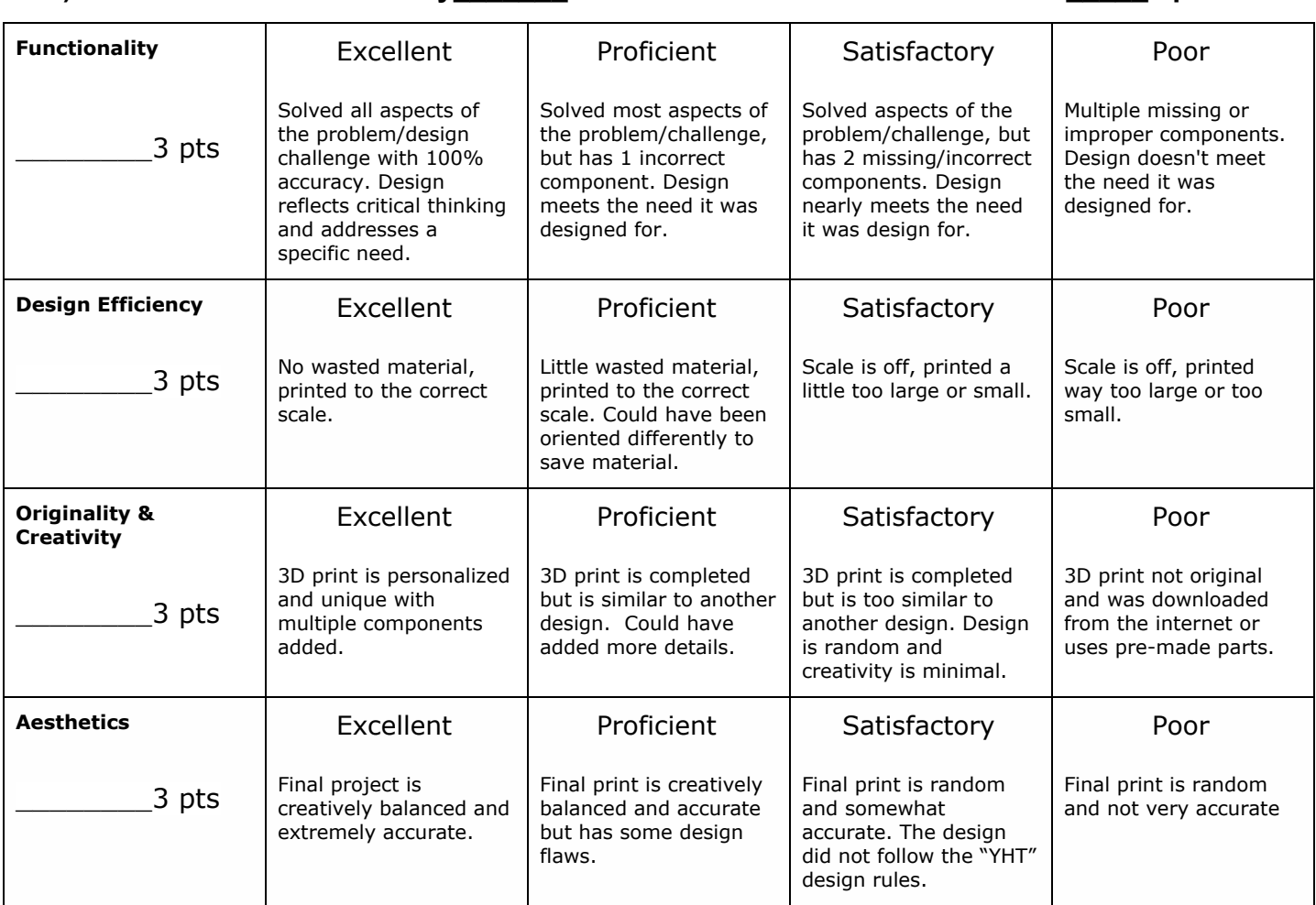

### **Inspiration for creating your own unique design:**